# LIGOVÝ **SOFTWARE**

# 18. 11. 2016 **Používateľská príručka**

Ligový Software uľahčuje riadenie súíaží družstiev v bedmintone, ktoré sa riadia platnými pravidlami Slovenského zväzu bedmintonu.

# Ligový Software

#### <span id="page-1-0"></span> $\mathbf{1}$ Obsah

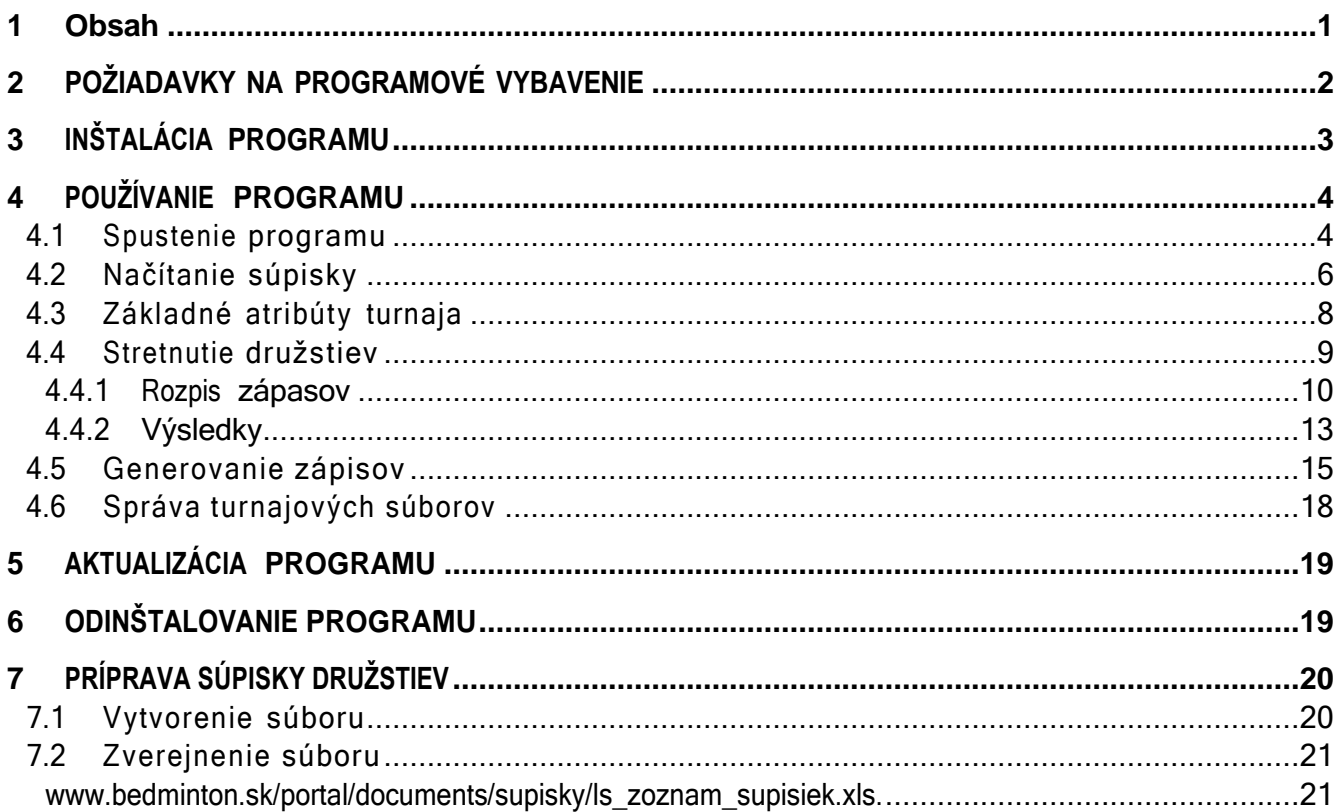

# <span id="page-2-0"></span>2 POŽIADAVKY NA PROGRAMOVÉ VYBAVENIE

Program je postavený na platforme Microsoft .NET a distribuovaný ako "ClickOnce" aplikácia. Pre generovanie výstupov – zápisov o stretnutí pre tlač a pre ŠTK – sa na pozadí využíva aplikácia Microsoft Office Word. Z týchto faktov vyplývajú nasledujúce minimálne programové požiadavky:

- **operačný systém**
	- o Microsoft Windows XP SP2
- **platforma .NET**
	- o Microsoft .NET Framework 4 Client Profile
	- **Microsoft Office Word**
		- o Microsoft Office Word 2003
- **iné**
	- o aplikácia na otvorenie súborov .zip

# <span id="page-3-0"></span>3 INŠTALÁCIA PROGRAMU

Je potrebné na zväzovej stránke si stiahnuť .zip súbor so samotným ligovým softvérom, odkaz na link - <https://www.bedminton.sk/clanok/3944/instalacia-ligoveho-softwaru.html>

Po stiahnutí je potrebné otvoriť si stiahnutý .zip súbor a extrahovať všetky súbory (napríklad na pracovnú plochu, alebo na iné ľubovoľné miesto).

| Soubor Příkazy Nástroje Oblíbené Možnosti Nápověda                                      |          |                         |                                              |                                           |                                            |  |
|-----------------------------------------------------------------------------------------|----------|-------------------------|----------------------------------------------|-------------------------------------------|--------------------------------------------|--|
| 甲<br>Otestovat Zobrazit Smazat Vyhledat Průvodce Informace<br>Přidat<br>Extrahovat do   |          |                         | Antivirus Komentář                           | FF 6<br><b>SFX</b>                        |                                            |  |
| LigovySoftware.zip - Archiv ve formátu ZIP, dekomprimovaná velikost 2 465 018 Bytů<br>↑ |          |                         |                                              |                                           |                                            |  |
| Jméno                                                                                   |          | Velikost Komprim. v Typ |                                              | Poslední změna                            | CRC32                                      |  |
| IJ                                                                                      |          |                         | Priečinok súborov                            |                                           |                                            |  |
| _tpl                                                                                    | 413 390  |                         | 250 482 Priečinok súborov                    |                                           |                                            |  |
| app.publish                                                                             | 838 056  |                         | 326 981 Priečinok súborov                    |                                           |                                            |  |
| LigovySoftware.application                                                              | 2071     |                         | 773 Application Manifest 8. 3. 2024 16:50    |                                           | BE12B590                                   |  |
| <b>E</b> LigovySoftware.exe                                                             | 837 120  | 326 198 Aplikácia       |                                              | 8. 3. 2024 16:50                          | 23536FE9                                   |  |
| LigovySoftware.exe.config                                                               | 973      |                         | 417 Súbor CONFIG                             | 8. 3. 2024 16:47                          | 3A016DC9                                   |  |
| LigovySoftware.exe.manifest                                                             | 8982     |                         | 2 255 Súbor MANIFEST                         | 8. 3. 2024 16:50                          | C6E53F9C                                   |  |
| LigovySoftware.pdb                                                                      | 251 392  |                         | 58 981 Súbor PDB                             | 8.3.2024 16:50                            | 6C22EF0D                                   |  |
| OfficeAutomation.dll                                                                    | 23 5 5 2 |                         | 7 864 Rozšírenie aplikácie 8. 3. 2024 16:50  |                                           | FA94D54F                                   |  |
| OfficeAutomation.pdb                                                                    | 24 064   |                         | 4 282 Súbor PDB                              | 8.3.2024 16:50                            | F59C749E                                   |  |
| System.Diagnostics.DiagnosticSource.dll                                                 | 35 760   |                         | 18 697 Rozšírenie aplikácie 5. 11. 2016 5:55 |                                           | D96C36C2                                   |  |
| C. System.Diagnostics.DiagnosticSource.xml                                              | 29 658   |                         | 6 833 Microsoft Edge HT 5. 11. 2016 5:55     |                                           | ED53DAE0                                   |  |
|                                                                                         |          |                         |                                              |                                           |                                            |  |
|                                                                                         |          |                         |                                              |                                           |                                            |  |
|                                                                                         |          |                         |                                              |                                           |                                            |  |
|                                                                                         |          |                         |                                              |                                           |                                            |  |
|                                                                                         |          |                         |                                              |                                           |                                            |  |
|                                                                                         |          |                         |                                              |                                           |                                            |  |
|                                                                                         |          |                         |                                              |                                           |                                            |  |
|                                                                                         |          |                         |                                              |                                           |                                            |  |
| <b>SHIP</b>                                                                             |          |                         |                                              |                                           | Celkem 2 složek, 9 souborů, 2 465 018 Bytů |  |
|                                                                                         |          |                         |                                              | $\sim$ $\sim$ $\sim$ $\sim$ $\sim$ $\sim$ |                                            |  |

**OBRÁZOK 1 – OTVORENÝ .zip SÚBOR**

Po extrahovaní súborov sa vytvorí priečinok na zvolenom mieste.

# <span id="page-4-0"></span>4 POUŽÍVANIE PROGRAMU

### <span id="page-4-1"></span>**4.1 Spustenie programu**

Program môžeme spustiť následovne. otvoríme si priečinok kde sme si extrahovali dáta zo .zip súboru. Spustíme samotnú aplikáciu - LigovySoftware.exe

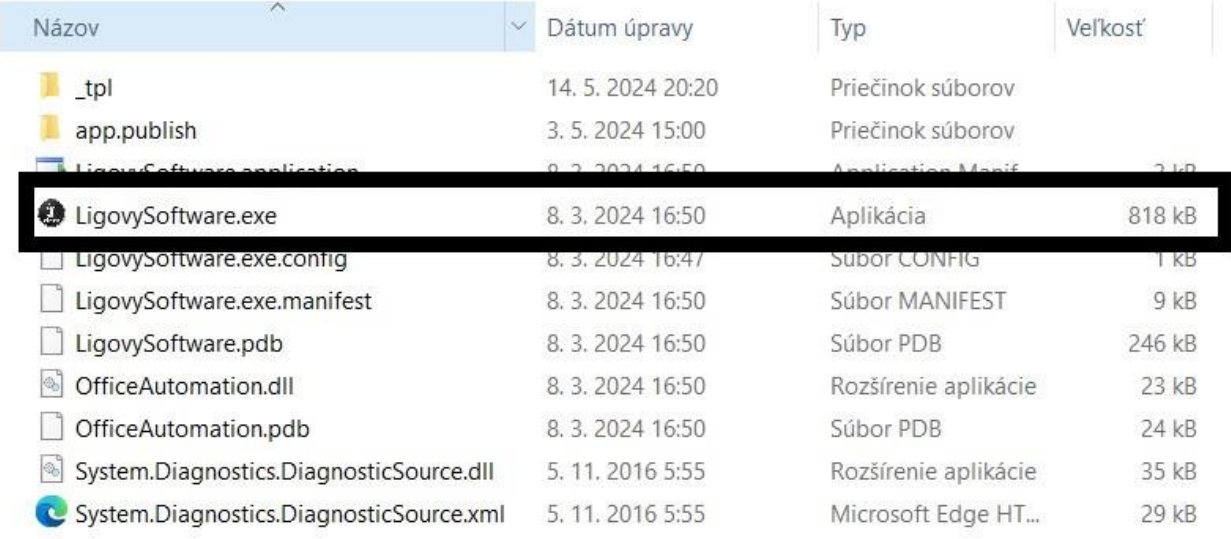

#### **OBRÁZOK 2 – SPUSTENIE APLIKÁCIE**

Po spustení sa zobrazí úvodná obrazovka programu, ktorá pozostáva z troch častí:

- [A] štandardná ponuka
- [B] panel nástrojov
- [C] hlavná časí

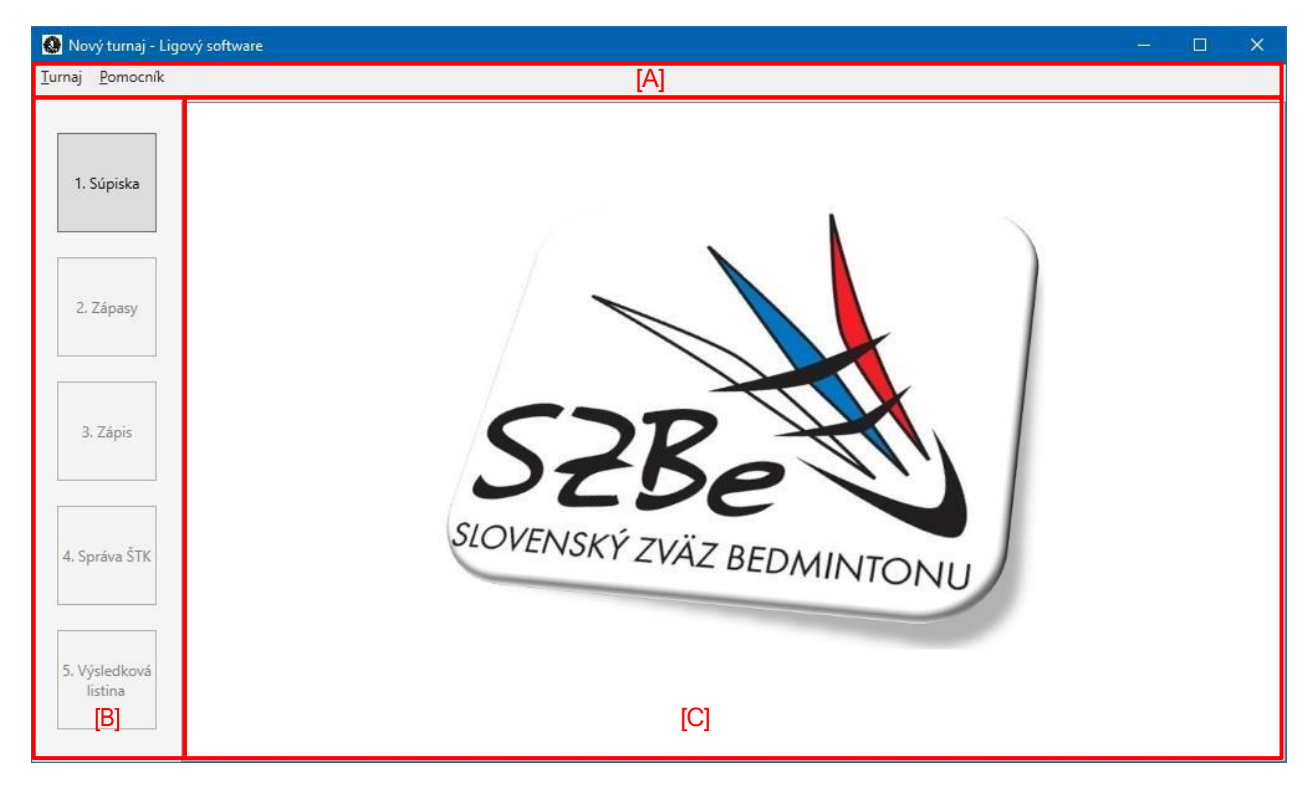

**OBRÁZOK 3 - ÚVODNÁ OBRAZOVKA PROGRAMU**

#### <span id="page-6-0"></span>**4.2 Načítanie súpisky**

Po spustení programu je automaticky vytvorený nový turnaj, čo je možné vidieí aj v názve hlavného okna programu. Nový turnaj je možné vytvorií aj zvolením položky **Turnaj** => **Nový turnaj** v štandardnej ponuke programu.

Ako prvý krok pri vytvorení turnaja je potrebné načítaí súbor so súpiskou družstiev. Kliknutím na tlačidlo **1. Súpiska** v paneli nástrojov sa v hlavnej časti obrazovky zobrazia tieto komponenty:

- [C1a] **oblasť názvu hlavnej časti**
	- o po načítaní súpisky obsahuje názov súíaže, pre ktorú je súpiska určená ako aj dátum poslednej zmeny súboru súpisky. Viď [Obrázok](#page-7-0) 8.
- [C1b] tlačidlo **Načítaj súbor so súpiskou**
	- o kliknutím sa zobrazí okno pre výber súboru so súpiskou zo súborového systému počítača.
- [C1c] tlačidlo **Stiahni súpisku z internetu**
	- o kliknutím sa zobrazí dialógové okno pre výber typu súpisky (Dospelí, Mládež) a súíaže (napr. Extraliga, 2. liga, 3. liga, atď.). Viď [Obrázok](#page-7-1) 7. Kliknutím na tlačidlo **Potvrď** bude súpiska zvolenej súíaže stiahnutá z internetu.
- [C1d] **prehľadová tabuľka súpisky družstiev**
	- o táto tabuľka je automaticky naplnená údajmi o hráčoch a družstvách po načítaní súpisky družstiev. Viď [Obrázok](#page-7-0) 8.

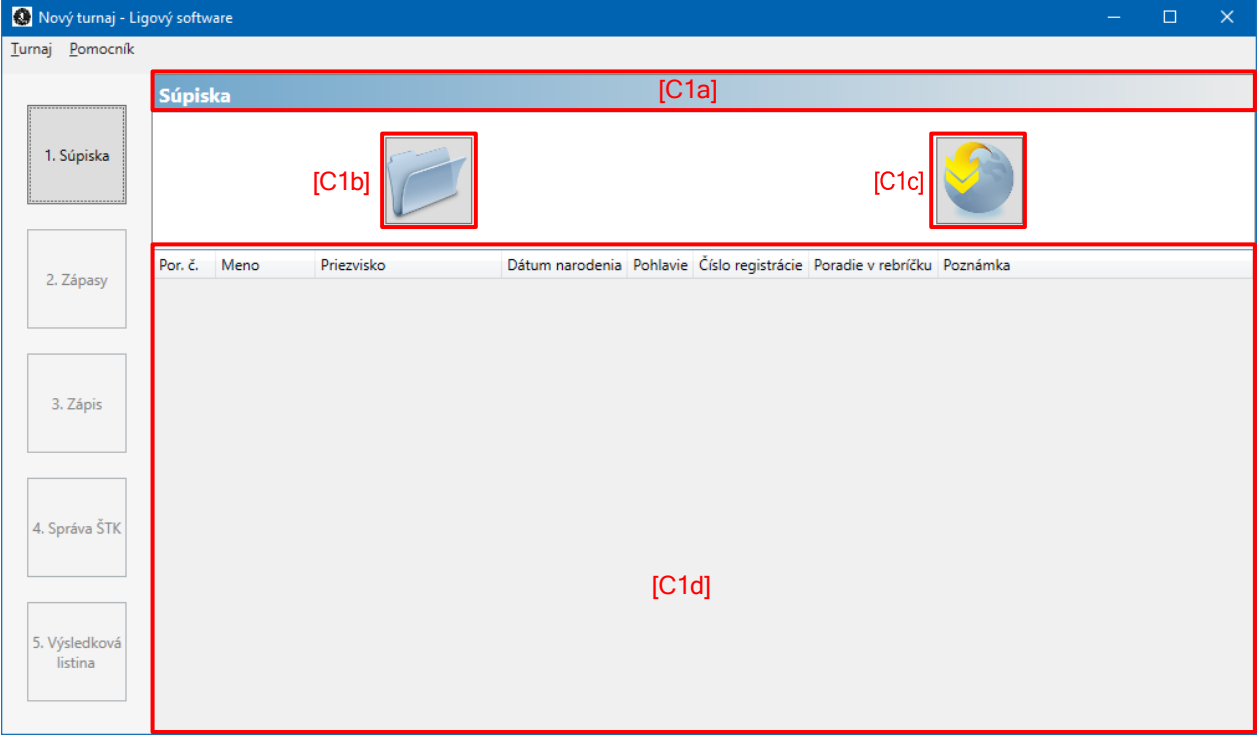

**OBRÁZOK 4 - OBRAZOVKA "1. SÚPISKA"**

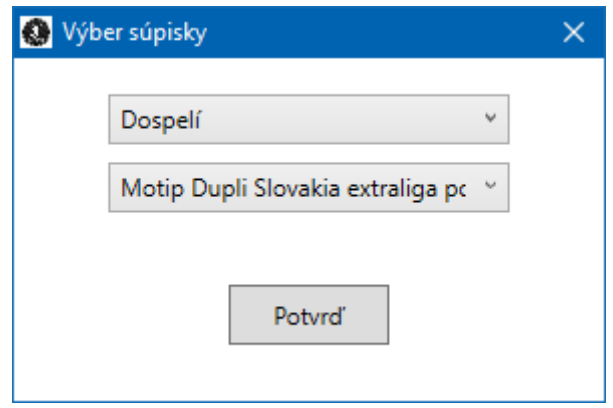

**OBRÁZOK 5 - DIALÓGOVÉ OKNO PRE VÝBER TYPU SÚPISKY**

<span id="page-7-1"></span>

| Nový turnaj - Ligový software |                |                                   |                                     |                        |    |      |                                                                        | ÷           | $\Box$       | $\times$ |
|-------------------------------|----------------|-----------------------------------|-------------------------------------|------------------------|----|------|------------------------------------------------------------------------|-------------|--------------|----------|
| Turnaj Pomocník               |                |                                   |                                     |                        |    |      |                                                                        |             |              |          |
|                               |                |                                   | Súpiska - II. liga Západ 08-12/2016 |                        |    |      |                                                                        |             | [16.11.2016] |          |
| 1. Súpiska                    |                |                                   |                                     |                        |    |      |                                                                        |             |              |          |
|                               | Por. č.        | Meno<br><b>Concert Commercial</b> | Priezvisko<br>1.1111                | <b>Concert Concert</b> |    |      | Dátum narodenia Pohlavie Číslo registrácie Poradie v rebríčku Poznámka |             |              |          |
| 2. Zápasy                     | 7              | Jakub                             | <b>Talčík</b>                       | 30.11.1996             | M  | 3186 |                                                                        |             |              |          |
|                               | 8              | Juraj                             | Juríček                             | 22.12.1995             | M  | 3184 |                                                                        |             |              |          |
|                               | 9              | Peter                             | Švacho                              | 29.03.1980             | M  | 277  |                                                                        | náhradník   |              |          |
|                               | 10             | Juraj                             | Kohút                               | 30.03.1984             | M  | 278  |                                                                        | náhradník   |              |          |
|                               | 11             | Michal                            | Dobiáš                              | 04.10.1983             | M  | 292  |                                                                        | náhradník   |              |          |
| 3. Zápis                      | 12             | Matej                             | Martiš                              | 01.04.1986             | M  | 844  |                                                                        | náhradník   |              |          |
|                               | 13             | Petr                              | Ludík                               | 02.02.1961             | M  | 229  |                                                                        | náhradník   |              |          |
|                               | 14             | Peter                             | Talčík                              | 04.09.1970             | M  | 4232 |                                                                        | náhradník   |              |          |
|                               | 15             | Matej                             | Gažo                                | 01.08.1993             | M  | 2428 |                                                                        | náhradník   |              |          |
|                               |                | Natália                           | Lišková                             | 12.08.1995             | F. | 2560 | 12                                                                     |             |              |          |
| 4. Správa ŠTK                 | $\overline{2}$ | Ema                               | Pelachová                           | 26.10.1999             | F  | 4699 | 17                                                                     | hosťovanie  |              |          |
|                               | 3              | Katarína                          | Babálová                            | 20.03.1988             | F. | 841  | 24                                                                     | náhradníčka |              |          |
|                               | 4              | Petronela                         | Vranová                             | 01.08.1998             | p  | 4477 | 26                                                                     | náhradníčka |              |          |
|                               | 5              | Tatiana                           | Gašparová                           | 19.04.2000             | F  | 3700 | 30                                                                     | náhradníčka |              |          |
|                               | 6              | Patrícia                          | Jamborová                           | 26.07.1996             | p  | 3656 |                                                                        | náhradníčka |              |          |
| 5. Výsledková<br>listina      | $\overline{7}$ | Jana                              | Markechová                          | 15.03.1986             | F  | 1223 |                                                                        | náhradníčka |              |          |
|                               | 8              | Dominika                          | Kožárová                            | 12.07.1996             | F  | 3283 |                                                                        | náhradníčka |              |          |
|                               | 9              | Aneta                             | Ambrosová                           | 12.12.1999             | F. | 3703 |                                                                        | náhradníčka |              | $\vee$   |
|                               | $\langle$      |                                   |                                     |                        |    |      |                                                                        |             |              |          |

**OBRÁZOK 6 - AKTUALIZOVANÁ PREHĽADOVÁ TABUĽKA**

<span id="page-7-0"></span>Po načítaní súpisky či už z internetu, alebo zo súborového systému je automaticky aktualizovaná oblasí názvu hlavnej časti ako aj prehľadová tabuľka súpisky družstiev. Viď [Obrázok](#page-7-0) 8 kde:

- hráči sú zoskupení podľa družstva, za ktoré hrajú. Kliknutím na názov družstva sa príslušná skupina hráčov rozbalí a opätovným kliknutím sa táto skupina zbalí,
- za názvom družstva sa v hranatých zátvorkách nachádza meno vedúceho družstva,
- v tabuľke je možné zotriedií hráčov podľa jednotlivých atribútov kliknutím na príslušný stĺpec.

### <span id="page-8-0"></span>**4.3 Základné atribúty turnaja**

Ďalším krokom pri vytváraní turnaja je definovanie základných atribútov turnaja. Kliknutím na tlačidlo **2. Zápasy** v paneli nástrojov sa v hlavnej časti obrazovky zobrazia tieto komponenty:

- [C2a] **Typ súťaže**
	- o obsahuje informáciu o type súíaže (súíaž mládeže alebo dospelých).
- [C2b] **Vrchný rozhodca**
	- o textové pole, do ktorého je potrebné zadaí meno vrchného rozhodcu.
- [C2c] **Dátum**
	- o textové pole, do ktorého je potrebné zadaí dátum konania turnaja.
- [C2d] **Miesto**
	- o textové pole, do ktorého je potrebné zadaí miesto konania turnaja.
- [C2e] tlačidlo **"+"**
	- $\circ$  pomocou tohto tlačidla je možné pridaí nové stretnutie družstiev. Viď kapitolu 4.4 Stretnutie družstiev.
- [C2f] **prehľadová tabuľka stretnutí družstiev**
	- o tabuľka obsahuje základné informácie o jednotlivých stretnutiach družstiev, akými sú: tím A, tím B, stav stretnutia, stav setov a skóre. Vííaz stretnutia je zvýraznený tučným písmom. Vybrané stretnutie družstiev je možné odstránií kliknutím na tlačidlo v stĺpci **Zmaž**.
- [C2g] **Organizátor**
	- o textové pole, do ktorého je potrebné zadaí názov organizátora turnaja, pre účely výsledkovej listiny, ale len v prípade súíaže dospelých.
- [C2h] **Ligové kolo**
	- o textové pole, do ktorého je potrebné zadaí číslo poradia ligového kola, pre účely výsledkovej listiny, ale len v prípade súíaže dospelých.

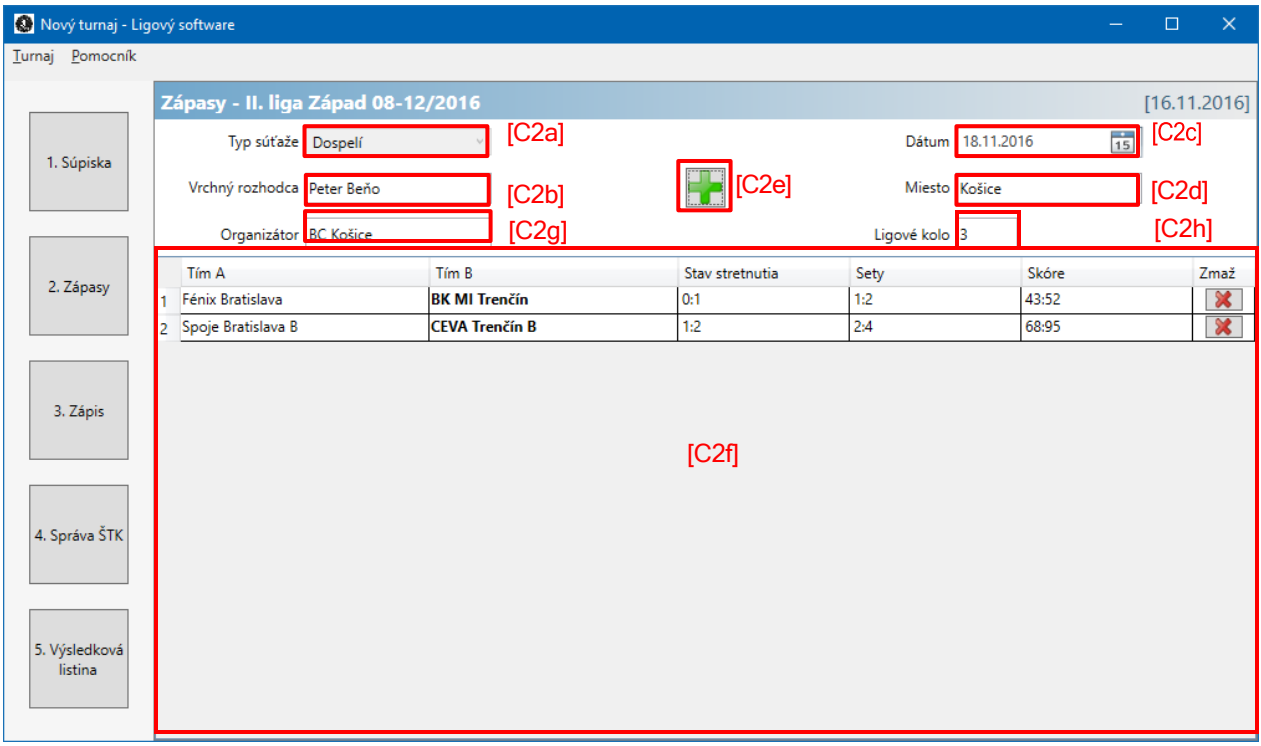

**OBRÁZOK 7 - ZÁKLADNÉ ATRIBÚTY TURNAJA**

#### <span id="page-9-0"></span>**4.4 Stretnutie družstiev**

Turnaj pozostáva z jednotlivých stretnutí družstiev, pričom každé stretnutie družstiev sa môže odohraí maximálne raz v rámci jedného turnaja.

Pre pridanie nového stretnutia družstiev je potrebné kliknúí na tlačidlo "+" [C2e]. Následne sa zobrazí okno nového stretnutia. Toto okno má v prípade súíaže družstiev dospelých mierne odlišnú podobu v porovnaní s oknom pre súíaž družstiev mládeže. Avšak funkcionalita okna je totožná bez ohľadu na typ súíaže. Viď Obrázok 10 - Okno [nového stretnutia\(](#page-9-1)súíaž družstiev dospelých) alebo [Obrázok 11](#page-10-1) (súíaž družstiev mládeže[\)Obrázok 10,](#page-9-1) kde je možné vidieí 2 záložky:

- [D1] záložka **Rozpis zápasov**
	- o na tejto záložke sa nachádzajú ovládacie prvky potrebné pre definovanie rozpisu zápasov (súpisiek hráčov) pre konkrétne stretnutie družstiev.
- [D2] záložka **Výsledky**
	- o na tejto záložke sa evidujú výsledky jednotlivých zápasov stretnutia družstiev.

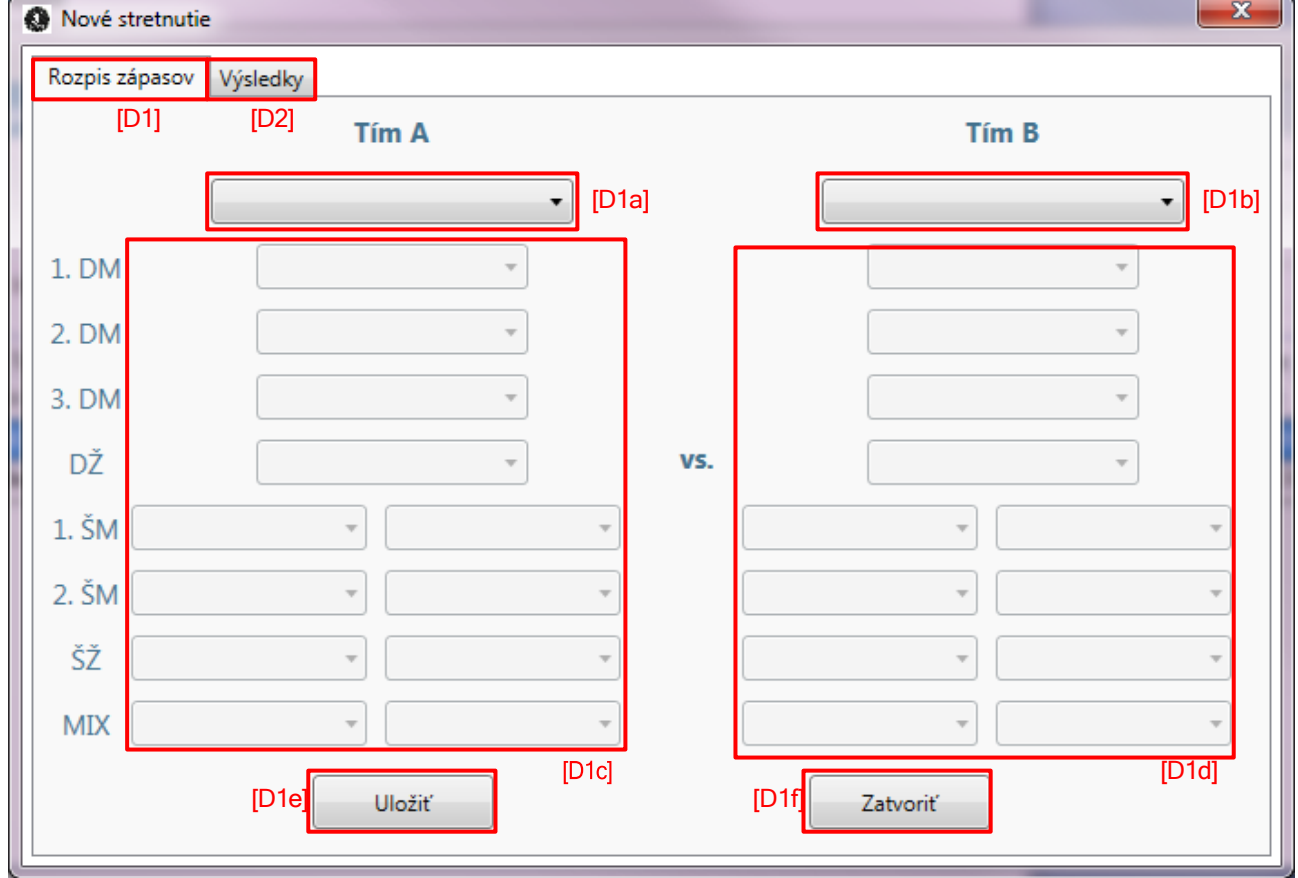

<span id="page-9-1"></span>**OBRÁZOK 8 - OKNO NOVÉHO STRETNUTIA DRUŽSTIEV DOSPELÝCH**

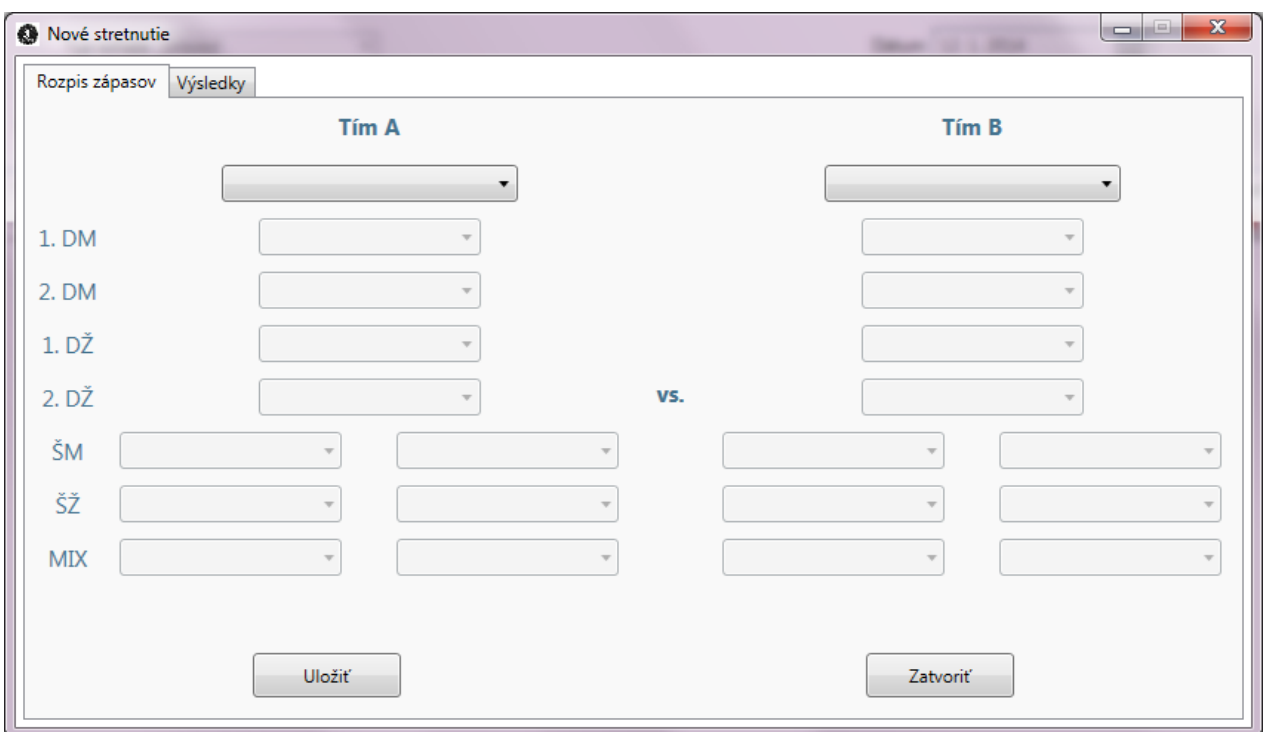

**OBRÁZOK 9 – OKNO NOVÉHO STRETNUTIA DRUŽSTIEV MLÁDEŽE**

#### <span id="page-10-1"></span><span id="page-10-0"></span>**4.4.1 Rozpis zápasov**

Prvým krokom pri definovaní nového stretnutia družstiev je voľba súperiacich družstiev. To je možné docielií pomocou výberových prvkov [D1a] a [D1b], v ktorých sa nachádzajú všetky družstvá zo súpisky.

Následne je možné definovaí súpisku družstva A [D1c] a súpisku družstva B [D1d] pre jednotlivé disciplíny. Kompletne vyplnený rozpis zápasov je uvedený na [Obrázok](#page-11-0) 12.

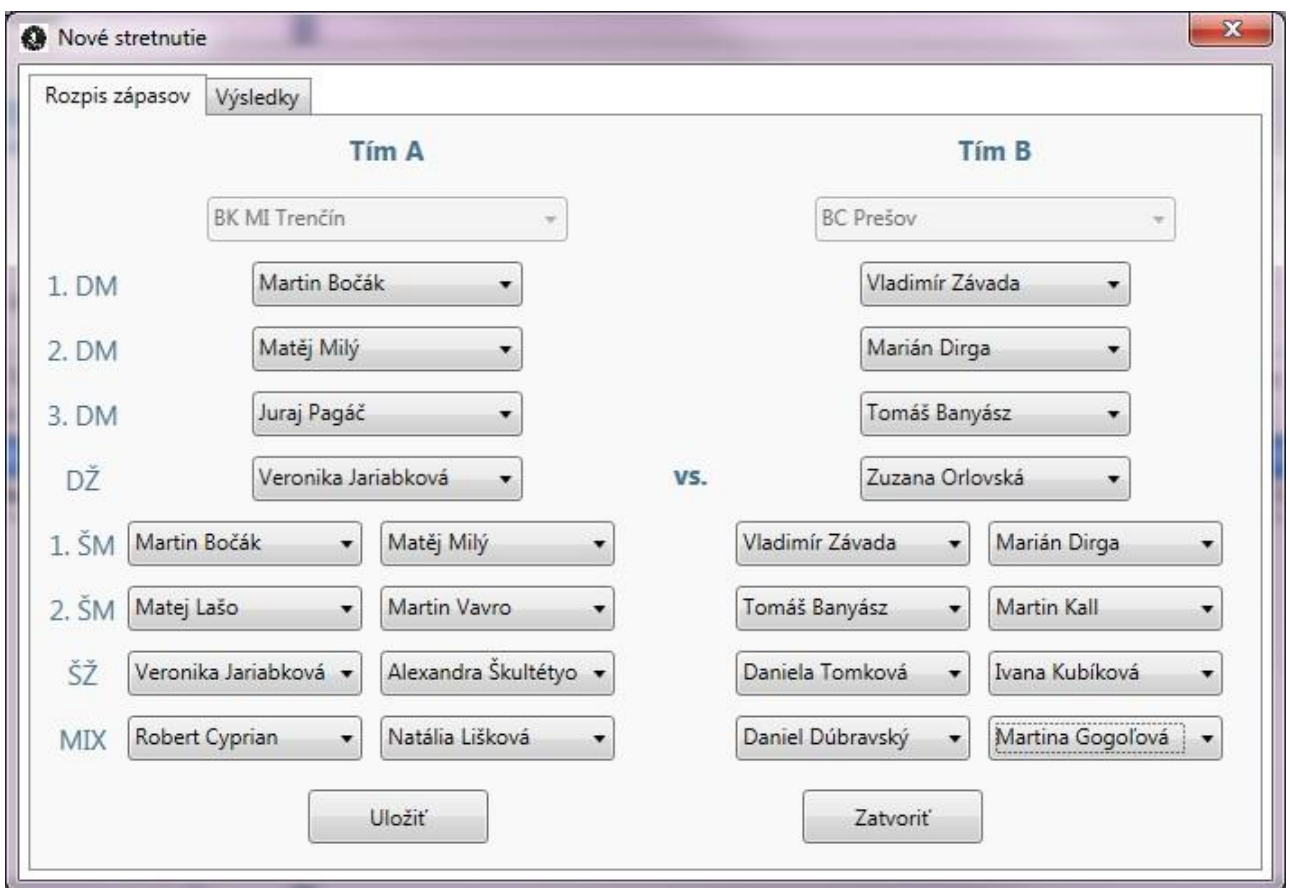

**OBRÁZOK 10 - VYPLNENÝ ROZPIS ZÁPASOV**

<span id="page-11-0"></span>Detail ovládacieho prvku pre výber hráča je zobrazený na Obrázok 13 - Detail [ovládacieho prvku pre](#page-11-1) [výber hráča.](#page-11-1) Každý ovládací prvok pre výber hráča obsahuje zotriedený zoznam hráčov príslušného pohlavia podľa poradia na súpiske. Vždy poslednou položkou v tomto zozname je prázdna položka pre možnosí kontumácie, neúplných súpisiek a pod.

| Marian Šulko        |
|---------------------|
| <b>Marian Sulko</b> |
| Juraj Vachálek      |
| Miroslav Haring     |
| Martin Vícen        |
| Martin Kuchyňár     |
| Roman Krška         |
|                     |

**OBRÁZOK 11 - DETAIL OVLÁDACIEHO PRVKU PRE VÝBER HRÁČA**

<span id="page-11-1"></span>Zmeny v rozpise zápasov je možné potvrdií a uložií kliknutím na tlačidlo **Uložiť** [D1e]. Týmto kliknutím sa zároveň automaticky zobrazí záložka **Výsledky**. Kliknutím na tlačidlo **Zatvoriť** [D1f] sa okno stretnutia zatvorí. V prípade, že používateľ vykonal zmeny, ktoré ešte neboli uložené, tak pri zatváraní okna sa zobrazí varovné hlásenie s touto informáciou.

Program automaticky overuje správnosí súpisky družstva a v prípade porušenia niektorého z pravidiel SZBe zobrazí varovné hlásenie. Používateľ má v prípade potreby možnosí toto hlásenie ignorovaí. Ide o kontrolu nasledujúcich pravidiel:

• každý hráč môže hraí maximálne dve disciplíny,

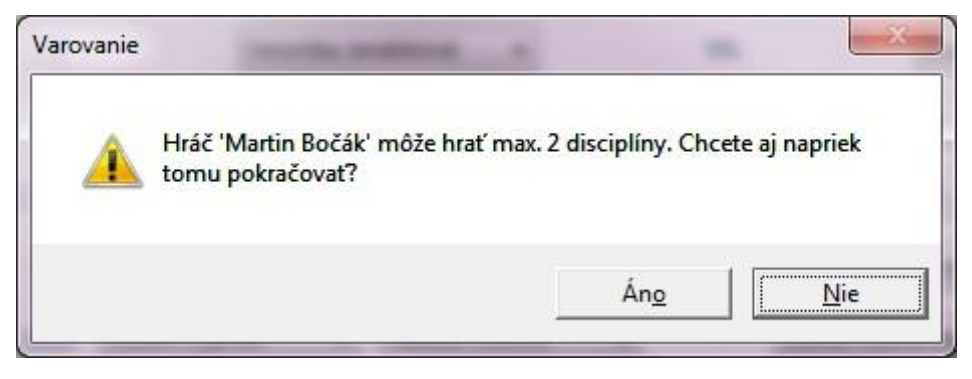

**OBRÁZOK 12 - VAROVNÉ HLÁSENIE Č.1**

• poradie hráčov v dvojhrách musí zodpovedaí poradiu na súpiske,

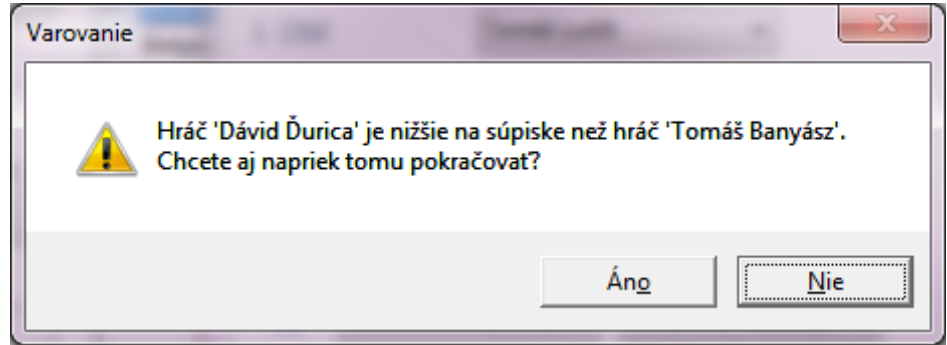

**OBRÁZOK 13 - VAROVNÉ HLÁSENIE Č.2**

• v prípade, že sa hrá viac než jedna párová disciplína rovnakého typu (ako je tomu v prípade súíaže dospelých – 2 mužské štvorhry), tak musí platií, že spomedzi všetkých hráčov hrajúcich štvorhru, musí hráč, ktorý najvyššie na súpiske hraí prvú štvorhru. Toto pravidlo sa vyhodnocuje až v momente dosadenia posledného (štvrtého) hráča do jednej zo štvorhier v rámci jedného družstva.

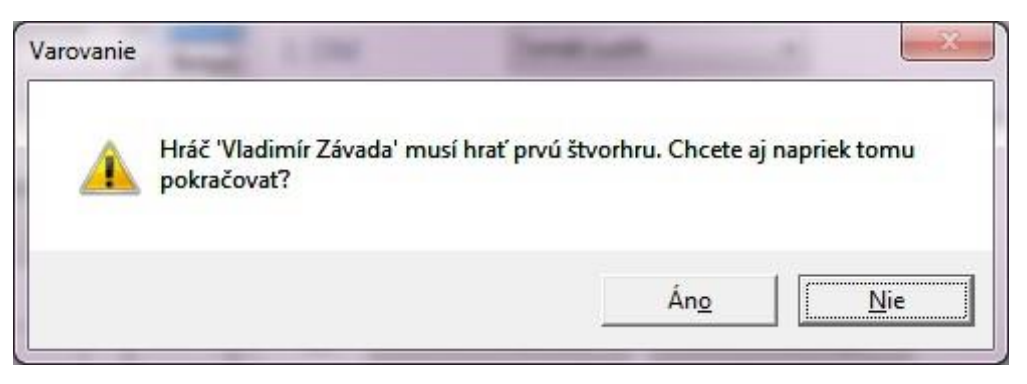

**OBRÁZOK 14 - VAROVNÉ HLÁSENIE Č.3**

• žiaden hráč nemôže hraí rovnakú disciplínu viackrát.

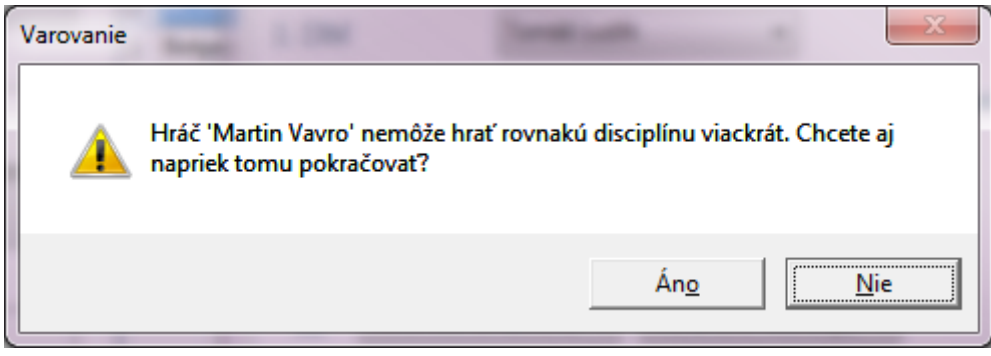

**OBRÁZOK 15 - VAROVNÉ HLÁSENIE Č.4**

#### <span id="page-13-0"></span>**4.4.2 Výsledky**

Záložka **Výsledky** slúži na evidenciu výsledkov jednotlivých zápasov. Program automaticky dopĺňa konečný stav setov, a to len v prípade, že stav setu hráča(ov) druhého družstva (iné družstvo, než ktorého výsledok práve editujeme) ešte nie je definovaný.

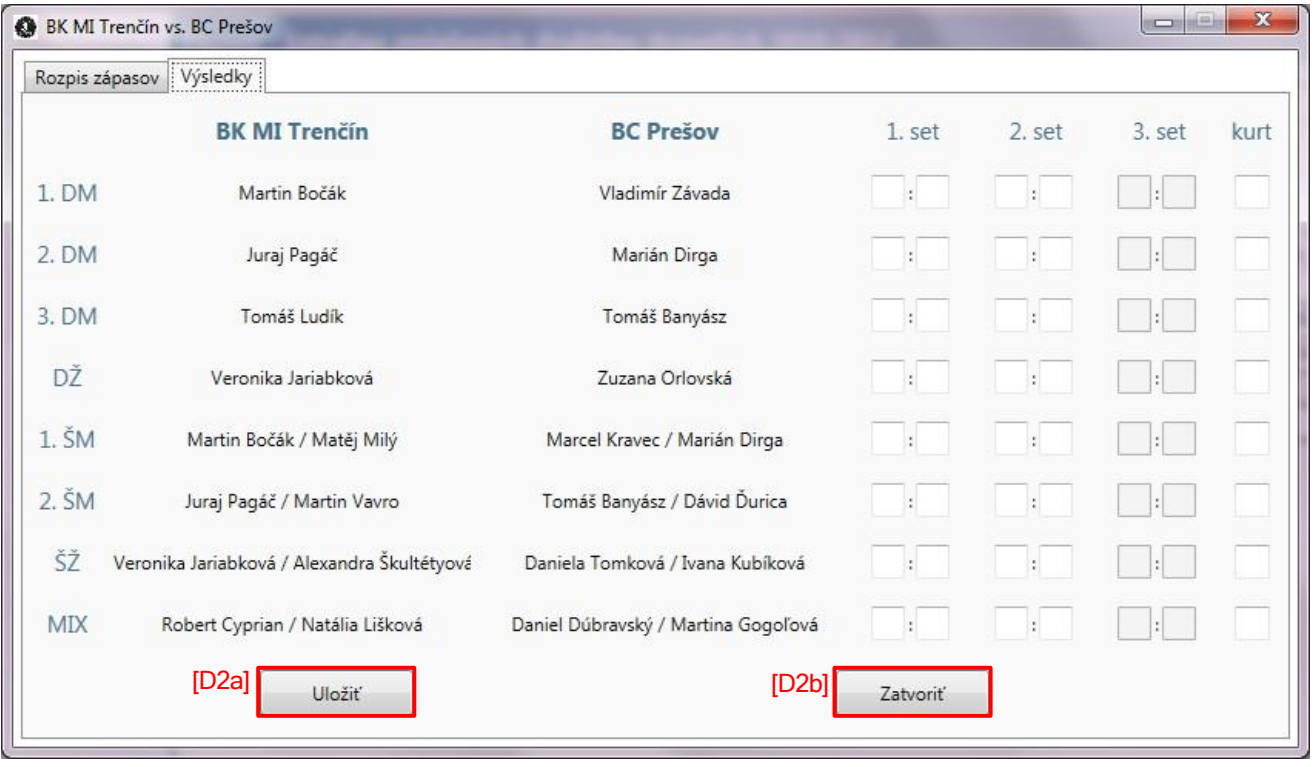

**OBRÁZOK 16 – OKNO STRETNUTIA – VÝSLEDKY**

Textové polia pre výsledok tretieho setu sú implicitne zakázané a povolia sa len v prípade, že v prvom sete zvííazil(i) hráč(i) iného družstva než v druhom sete. Potvrdenie jednotlivých výsledkov je automatické po prepnutí sa z textového poľa výsledku (kliknutím na iné textové pole/ iný ovládací prvok okna).

Textové polia pre čísla kurtov sú povolené len pokiaľ zápas nie je ukončený (pokiaľ nie je zadaný platný výsledok zápasu). Čísla kurtov slúžia len pre informáciu a nie sú povinným atribútom zápasu.

Zmeny vo výsledkoch je možné potvrdií a uložií kliknutím na tlačidlo **Uložiť** [D2a]**.** Pri ukladaní výsledkov program kontroluje ich korektnosí a v prípade neplatného výsledku je používateľ upozornený varovným hlásením, ktoré je zobrazené na [Obrázok](#page-14-0) 19.

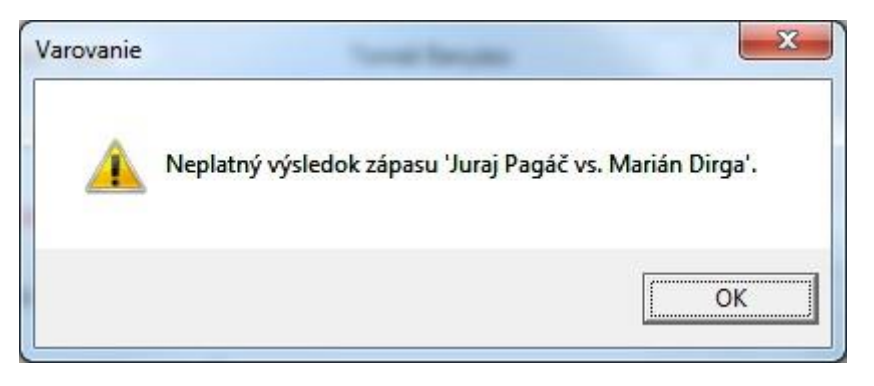

**OBRÁZOK 17 - VAROVNÉ HLÁSENIE O NEPLATNOM VÝSLEDKU ZÁPASU**

<span id="page-14-0"></span>Kliknutím na tlačidlo **Zatvoriť** [D2b] sa okno stretnutia zatvorí. V prípade, že používateľ vykonal zmeny, ktoré ešte neboli uložené, tak pri zatváraní okna sa zobrazí varovné hlásenie s touto informáciou.

Program automaticky zvýrazňuje vííaza zápasu (tučné písmo), rovnako ako aj hráčov, ktorých umiestnenie na rozpise zápasov nie je v súlade s pravidlami SZBe, t.j. v prípade keď používateľ ignoroval varovné hlásenie pri definovaní rozpisu zápasov (červené písmo).

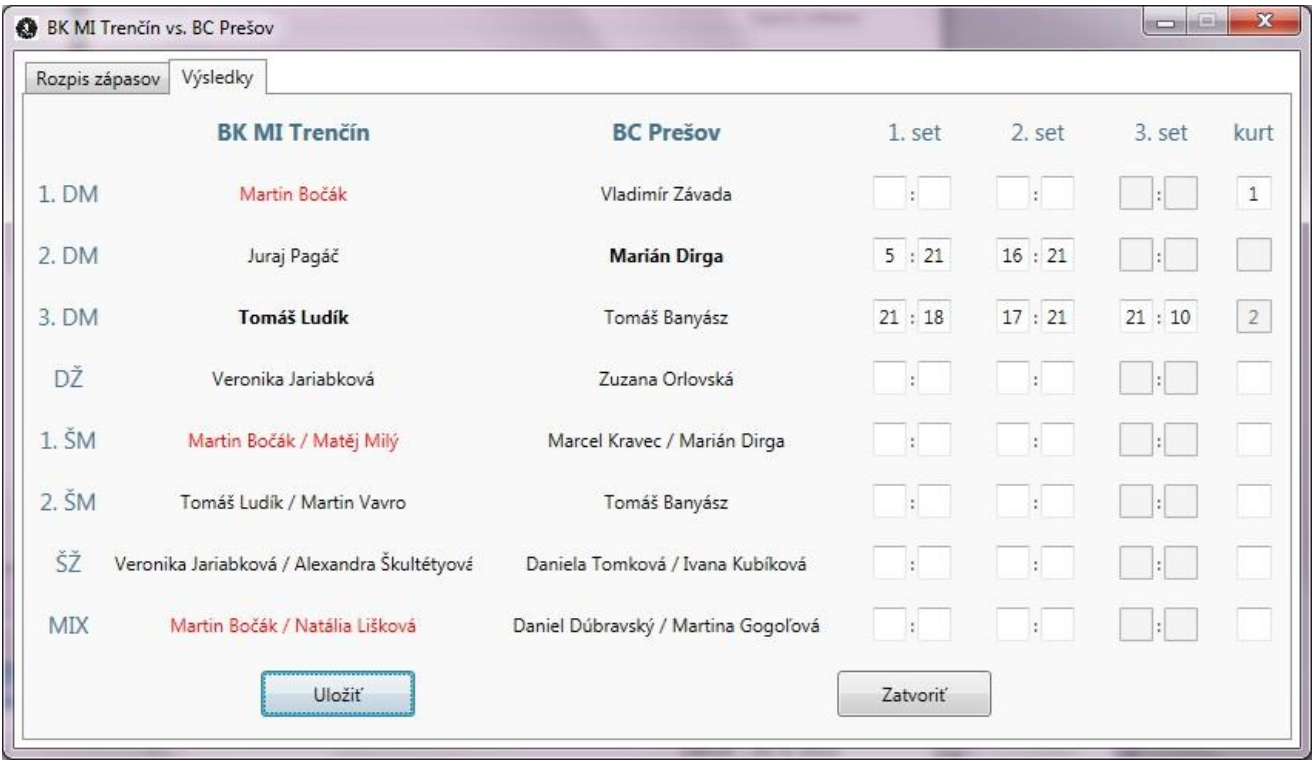

**OBRÁZOK 18 – OKNO STRETNUTIA – ZVÝRAZŇOVANIE**

<span id="page-14-1"></span>Viď Obrázok 20 – Okno stretnutia – [zvýrazňovanie,](#page-14-1) kde sú zvýraznení hráči Marián Dirga ako vííaz druhej dvojhry mužov (2. DM) a hráč Tomáš Ludík ako vííaz tretej dvojhry mužov (3. DM). Na tomto obrázku sú takisto zvýraznení hráči družstva BK MI Trenčín v disciplínach 1.DM, 1.ŠM a MIX, kde došlo k porušeniu jedného z pravidiel, konkrétne hráč Martin Bočák hrá viac ako dva zápasy v tomto stretnutí.

Program umožňuje evidovaí výsledky aj pre nie úplne definované zápasy (v prípade potreby kontumácie, neúplných súpisiek družstiev a pod.), avšak nie pre neplatné zápasy.

#### **Neplatným zápasom**:

- a) je v prípade **dvojhier** zápas, v ktorom ani družstvo A ani družstvo B nemá definovaného svojho hráča.
- b) je v prípade **štvorhier** zápas, v ktorom ani družstvo A ani družstvo B nemá definovaný svoj pár hráčov.

Viď [Obrázok 20](#page-14-1) - druhú 2. ŠM, kde hráč družstva BC Prešov Tomáš Banyász nemá partnera, no keďže družstvo BK MI Trenčín má definovaný pár hráčov – Tomáš Ludík / Martin Vavro, tak tento zápas nie je neplatný, a teda je možné evidovaí výsledok tohto zápasu.

#### <span id="page-15-0"></span>**4.5 Generovanie zápisov**

**Nutnou podmienkou pre správne fungovanie generovania zápisov je lokálne nainštalovaná aplikácia Microsoft Office Word.**

Ak je zadefinované aspoň jedno stretnutie družstiev, tak sú povolené tlačidlá **3. Zápis** a **4. Správa ŠTK** v paneli nástrojov. Rovnako tak je aj povolené tlačidlo **5. Výsledková listina**, ale len v prípade súíaže dospelých.

Kliknutím na tlačidlo **3. Zápis** je možné generovaí zápis o stretnutí družstiev pre tlač, kliknutím na tlačidlo **4. Správa ŠTK** je možné generovaí zápis o stretnutí pre ŠTK a kliknutím na tlačidlo **5. Výsledková listina** je možné generovaí výsledkovú listinu pre účely Rebríčkového softvéru. V prípade, že sa v niektorom zo stretnutí neodohrali všetky zápasy hráčov, je používateľ na túto skutočnosí upozornený. Pred samotným generovaním sa zobrazí okno pre výber umiestnenia a mena výstupného súboru. Predvolené meno súboru je kombináciou predpony **ZapasyDruzstiev** (v prípade zápisu o stretnutí pre tlač), **SpravaSTK** (v prípade zápisu o stretnutí pre ŠTK) alebo **VL** (v prípade výsledkovej listiny), miesta konania turnaja a dátumu konania turnaja (ak tieto atribúty sú zadefinované). Viď [Obrázok](#page-16-0) 21.

Používateľ je o priebehu generovania informovaný prostredníctvom zobrazeného indikátora priebehu ([Obrázok](#page-16-1) 22). Po skončení generovania je automaticky spustená aplikácia Microsoft Office Word aj s práve vygenerovaným zápisom o stretnutí pre tlač [\(Obrázok](#page-17-0) 23) resp. zápisom o stretnutí pre ŠTK ([Obrázok 24\)](#page-17-1). V prípade výsledkovej listiny je automaticky spustená aplikácia Microsoft Office Excel.

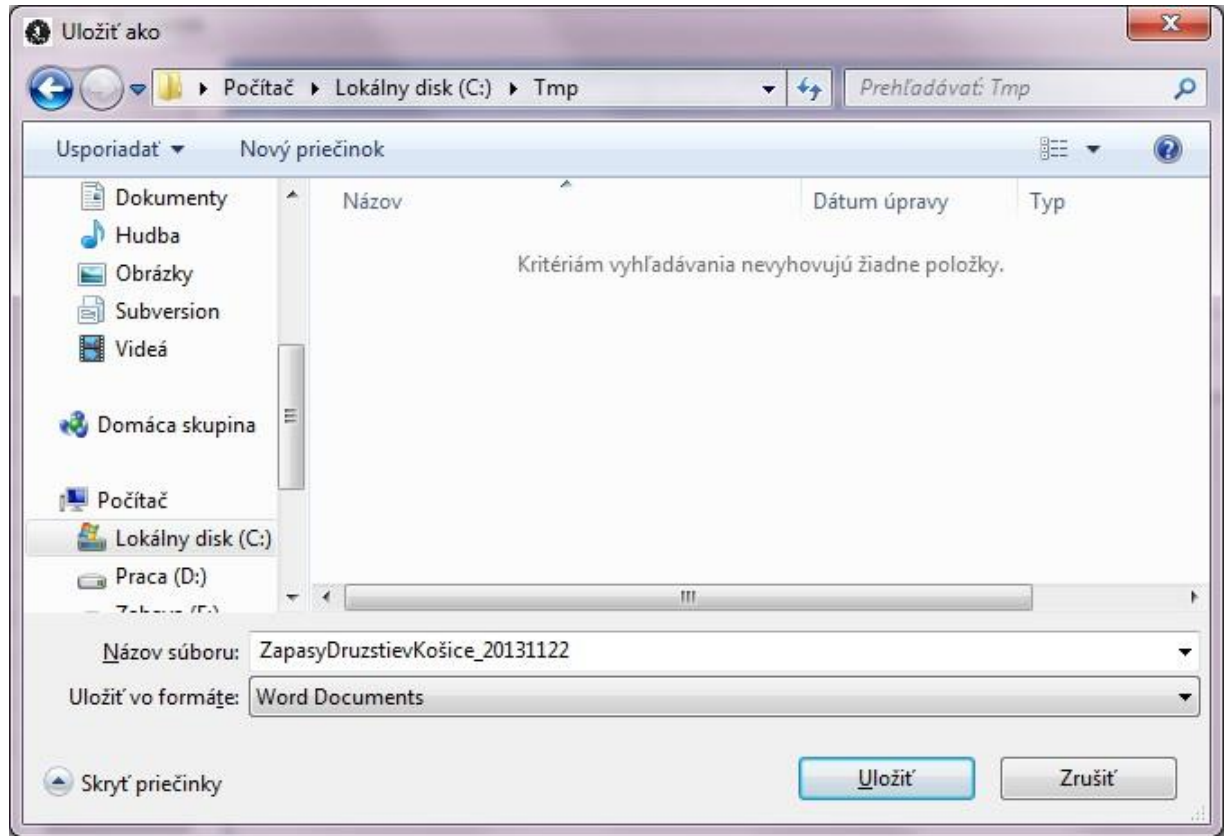

**OBRÁZOK 19 - OKNO PRE VÝBER UMIESTNENIA A MENA VÝSTUPNÉHO SÚBORU**

<span id="page-16-0"></span>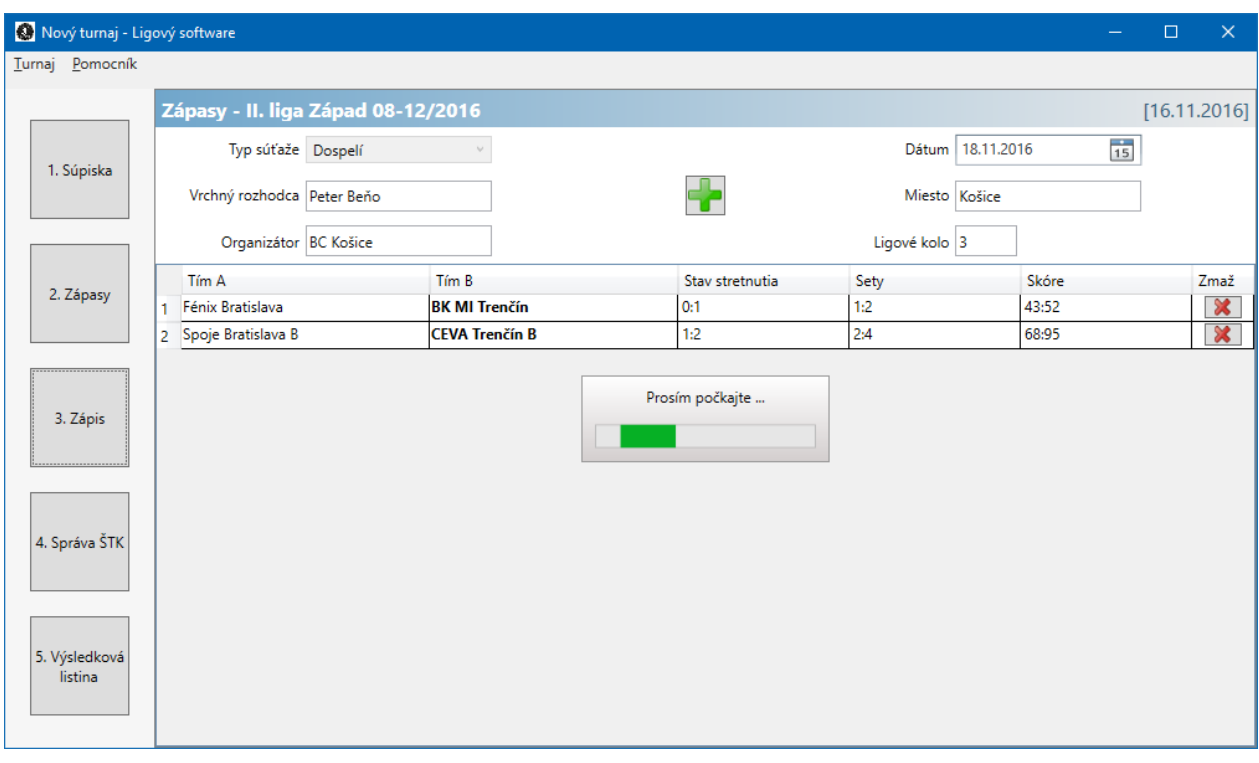

<span id="page-16-1"></span>**OBRÁZOK 20 - INDIKÁTOR PRIEBEHU GENEROVANIA ZÁPISU**

| Ы                       | ■→                  |                                                                                                    | ZapasyDruzstievKošice [režim kompatibility] - Microsoft Word nekomerčné použitie                                                             |                |                              |                                          |                    |                   | $\Box$      |
|-------------------------|---------------------|----------------------------------------------------------------------------------------------------|----------------------------------------------------------------------------------------------------|----------------|------------------------------|------------------------------------------|--------------------|-------------------|-------------|
| Domov                   | Vložiť              | Rozloženie strany<br>Referencie                                                                                                    | Korešpondencia<br>Posúdiť                                                                                                    | Zobraziť       | Vývojár                      | Doplnky                                  |                    |                   |             |
| Prilepit                | Times New Roman     | $\mathbf{A} \times \mathbf{A}$ $\mathbf{A} \times \mathbf{A}$<br><b>B</b> $I$ <b>U</b> $\rightarrow$ abe $x$ , $x^2$ Aa $\rightarrow$ $\frac{dy^2}{dx^2}$ | 日・日・祝・  建建  蝕  ¶<br>HERER ENGING THE                                                                                                    | Nadpis 1       | AaBbC AaBbC AaBbCcI<br>Názov |                                          | <b>fi</b> Normálny | Zmeniť<br>štýly - | 船<br>Upravy |
| Schránka <sup>[5]</sup> |                     | $\overline{12}$<br>Písmo                                                                                                    | Ts)<br>Odsek                                                                                                    |                |                              | Štýly                                    |                    | 反                 |             |
|                         |                     |                                                                                                    |                                                                                                    |                |                              |                                          |                    |                   |             |
|                         |                     |                                                                                                    | 1-2-1-1-1-2-1-2-1-2-1-2-1-2-1-2-1-5-1-6-1-7-1-8-1-9-1-0-1-11-1-12-1-13-1-14-1-15-1-16-1-17-1-18-1-19-1-20-1-21-1-22-1-23-1-24-1-25-1-26-1-27 |                |                              |                                          |                    |                   |             |
|                         |                     | ZVÄZ BEDMINTONU                                                                                                    | ZÁPIS O STRETNUTÍ ZMIEŠANÝCH DRUŽSTIEV<br><b>V BEDMINTONE</b>                                                                                |                |                              |                                          |                    |                   |             |
|                         | $\ddot{\mathrm{+}}$ |                                                                                                    | súťaž: Extraliga zmiešaných družstiev dospelých 2011-2012                                                                                    | miesto: Košice |                              | dátum: 27.9.2013                         |                    |                   |             |
|                         |                     | Domáci: BK MI Trenčín                                                                                                    | Hostia: BC Prešov                                                                                                    |                | 1.set 2.set 3.set košíky     |                                          | sety               | body              |             |
|                         |                     | 1.DM Martin Bočák                                                                                                    | Vladimír Závada                                                                                                    | 3:21           | 2:21                         | 5:42                                     | 0:2                | 0:1               |             |
|                         |                     | 2.DM Juraj Pagáč                                                                                                    | Marián Dirga                                                                                                    | š              | Ĵ.                           | 0:0                                      | 0:0                | 0:0               |             |
|                         |                     | 3.DM Tomáš Ludík                                                                                                    | Tomáš Banyász                                                                                                    | ł,             | ÷,                           | 0:0                                      | 0:0                | 0:0               |             |
|                         | DŽ                  | Veronika Jariabková                                                                                                    | Zuzana Orlovská                                                                                                    | š              | ò.                           | 0:0                                      | 0:0                | 0:0               |             |
|                         | 1.ŠM                | Martin Bočák / Matěj Milý                                                                                                    | Marcel Kravec / Marián Dirga                                                                                                    | ÷              | ċ                            | 0:0                                      | 0:0                | 0:0               |             |
|                         | 2.SM                | Tomáš Ludík / Martin Vavro                                                                                                    | Tomáš Banyász                                                                                                    |                | Ŷ.                           | 0:0                                      | 0:0                | 0:0               |             |
|                         | ŠŽ                  | Veronika Jariabková / Alexandra<br>Skultétyová                                                                                                    | Daniela Tomková / Ivana Kubíková                                                                                                    | š              | Ç                            | 0:0                                      | 0:0                | 0:0               |             |
|                         | MIХ                 | Martin Bočák / Natália Lišková                                                                                                    | Daniel Dúbravský / Martina Gogoľová                                                                                                    |                | ÷,                           | 0:0                                      | 0:0                | 0:0               |             |
|                         |                     | viťaz:                                                                                                    | <b>BC Presov</b>                                                                                                    |                |                              | 5:42                                     | 0:2                | 0:1               |             |
|                         | Pripomienky:        |                                                                                                    |                                                                                                    |                |                              |                                          |                    |                   |             |
|                         |                     | vedúci domáceho družstva<br>Juraj Kohút                                                                                                    | vrchný rozhodca                                                                                                    |                |                              | vedúci družstva hostí<br>Daniel Orlovský |                    |                   |             |
|                         |                     |                                                                                                    |                                                                                                    |                |                              |                                          |                    |                   |             |

**OBRÁZOK 21 - VYGENEROVANÝ ZÁPIS O STRETNUTÍ PRE TLAČ**

<span id="page-17-0"></span>

|                                         | Domov   |                                     | Vložiť<br>Rozloženie strany                                                                                                    | Referencie                                                      | Korešpondencia                      | Posudit                                                 | Zobraziť |        | Vývojár      | Doplnky      |            |
|-----------------------------------------|---------|-------------------------------------|----------------------------------------------------------------------------------------------------|-----------------------------------------------------------------|-------------------------------------|---------------------------------------------------------|----------|--------|--------------|--------------|------------|
| Prilepit<br>Schránka <sup>G</sup>       | dб<br>3 | Times New Roman<br>$\frac{ab}{2}$ - | $-12$<br><b>B</b> $I \cup \cdots$ abe $X_2 \times \frac{ \mathbf{A3} }{2}$<br>$A - Aa - A'$<br>$\overline{6}$<br>Pismo                                                                                                    | 這<br>■ 著 署 ■ 雑*<br>$2 - 1$ $\frac{1}{2}$ $\frac{1}{7}$<br>Odsek | 扫入行 律律<br>$\overline{12}$           | AaBbCcI AaBbCcI AaBbC<br>1 Normálny 1 Bez riad Nadpis 1 | Štýly    |        | Zmenit       | štýly -<br>辰 | 船<br>Úpraw |
|                                         |         |                                     | $\frac{1}{2}+\frac{1}{2}+\frac{$ |                                                                 |                                     |                                                         |          |        |              |              |            |
|                                         |         |                                     |                                                                                                    |                                                                 |                                     |                                                         |          |        |              |              |            |
|                                         |         |                                     |                                                                                                    |                                                                 |                                     |                                                         |          |        |              |              |            |
|                                         |         |                                     |                                                                                                    |                                                                 |                                     |                                                         |          |        |              |              |            |
|                                         |         |                                     |                                                                                                    |                                                                 |                                     |                                                         |          |        |              |              |            |
|                                         |         |                                     | Domáci: BK MI Trenčín                                                                                                    |                                                                 | Hostia: BC Prešov                   |                                                         |          | 1.set  | 2.set        | 3.set        |            |
|                                         |         | 1.DM                                | Martin Bočák                                                                                                    |                                                                 | Vladimír Závada                     |                                                         |          | 3:21   | 2:21         |              |            |
|                                         |         | 2.DM                                | Juraj Pagáč                                                                                                    |                                                                 | Marián Dirga                        |                                                         |          |        |              |              |            |
|                                         |         | 3.DM                                | Tomáš Ludík                                                                                                    |                                                                 | Tomáš Banyász                       |                                                         |          |        | $\sim$       |              |            |
|                                         |         | DŻ.                                 | Veronika Jariabková                                                                                                    |                                                                 | Zuzana Orlovská                     |                                                         |          |        |              |              |            |
|                                         |         | 1.5M                                | Martin Bočák / Matěj Milý                                                                                                    |                                                                 | Marcel Kravec / Marián Dirga        |                                                         |          |        | ×            |              |            |
| $\overline{\phantom{0}}$<br>$\sim$<br>m |         | 2.SM                                | Tomáš Ludík / Martin Vavro                                                                                                    |                                                                 | Tomáš Banyász                       |                                                         |          |        | $\sim$       |              |            |
| 4                                       |         | ŚŻ                                  | Veronika Jariabková / Alexandra<br>Skultétyová                                                                                                    |                                                                 | Daniela Tomková / Ivana Kubíková    |                                                         |          |        | $\sim$       |              |            |
| L.                                      |         | <b>MIX</b>                          | Martin Bočák / Natália Lišková                                                                                                    |                                                                 | Daniel Dúbravský / Martina Gogoľová |                                                         |          | $\sim$ | <b>Color</b> |              |            |

<span id="page-17-1"></span>**OBRÁZOK 22 - VYGENEROVANÝ ZÁPIS O STRETNUTÍ PRE ŠTK**

#### <span id="page-18-0"></span>**4.6 Správa turnajových súborov**

Program umožňuje uloženie vytvoreného turnaja do tzv. turnajového súboru (ďalej už len \*.lsw súbor). Tento súbor obsahuje kompletné informácie o stave turnaja, t.j. súpisku družstiev, základné atribúty turnaja, zoznam jednotlivých stretnutí družstiev a v rámci nich rozpis zápasov, stav setov, vííazov atď.

Na prácu s \*.lsw súbormi je určená hlavná ponuka programu a jej položka **Turnaj,** ktorá je zobrazená na [Obrázok 25.](#page-18-1)

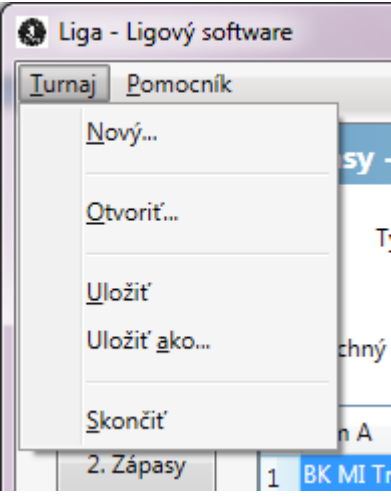

**OBRÁZOK 23 - HLAVNÁ PONUKA PROGRAMU**

<span id="page-18-1"></span>Kliknutím na položku **Nový...** bude vytvorený nový turnaj.

Kliknutím na položku **Otvoriť...** sa zobrazí nové okno pre výber už uloženého \*.lsw súboru.

Kliknutím na položku **Uložiť** sa pretrvávajúce zmeny uložia do \*.lsw súboru z ktorého bol turnaj otvorený. V prípade, že turnaj nebol otvorený z \*.lsw súboru, tak sa zobrazí okno pre výber umiestnenia a mena \*.lsw súboru, do ktorého chceme turnaj uložií.

Kliknutím na položku **Uložiť ako...** sa zobrazí okno pre výber umiestnenia a mena \*.lsw súboru, do ktorého chceme turnaj uložií.

Kliknutím na položku **Skončiť** sa program ukončí.

<span id="page-18-2"></span>Pred každou hore spomínanou akciou je používateľ v prípade pretrvávajúcich zmien upozornený, či si želá tieto zmeny uložií. Viď [Obrázok](#page-18-2) 26.

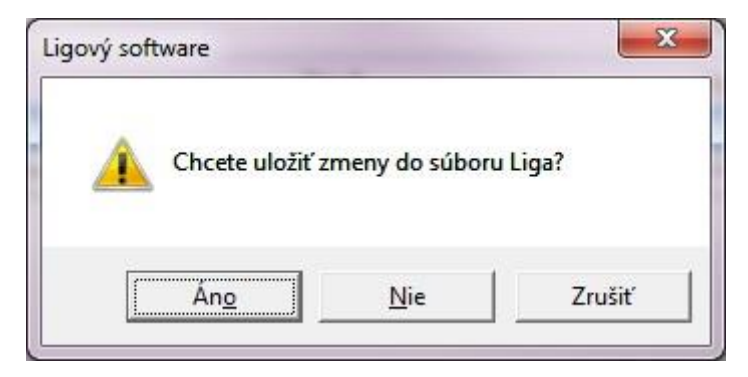

**OBRÁZOK 24 - UPOZORNENIE NA PREBIEHAJÚCE ZMENY**

## <span id="page-19-0"></span>5 AKTUALIZÁCIA PROGRAMU

Vďaka tomu, že program je distribuovaný ako "ClickOnce" aplikácia je aktualizácia programu vykonávaná automaticky a kontrola na dostupnosí novej verzie prebieha vždy pred spustením programu. Podmienkou automatickej aktualizácie je pripojenie k internetu.

V prípade, že je dostupná novšia verzia, tak používateľovi sa zobrazí okno s touto informáciou. Viď [Obrázok 27.](#page-19-2)

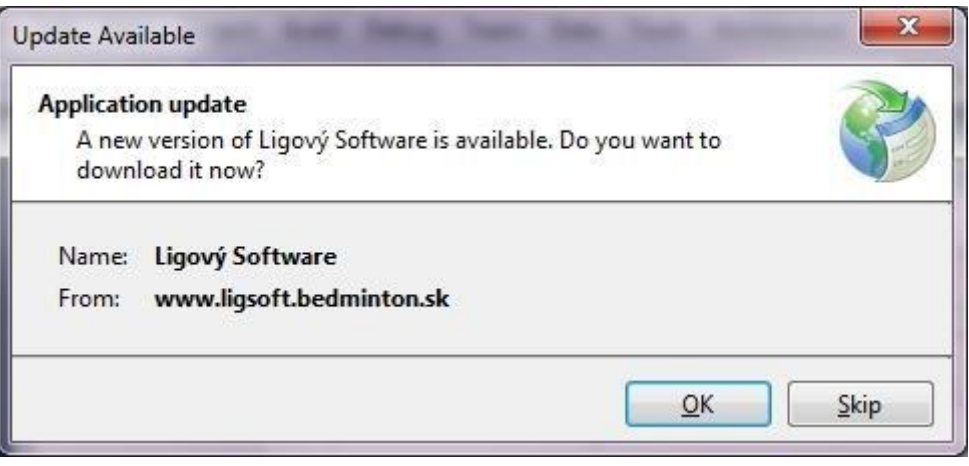

**OBRÁZOK 25 - OKNO S INF. O NOVEJ VERZII**

<span id="page-19-2"></span>Kliknutím na tlačidlo **OK** sa spustí proces aktualizácie ([Obrázok](#page-19-3) 28) a po jeho skončení sa spustí najnovšia verzia programu.

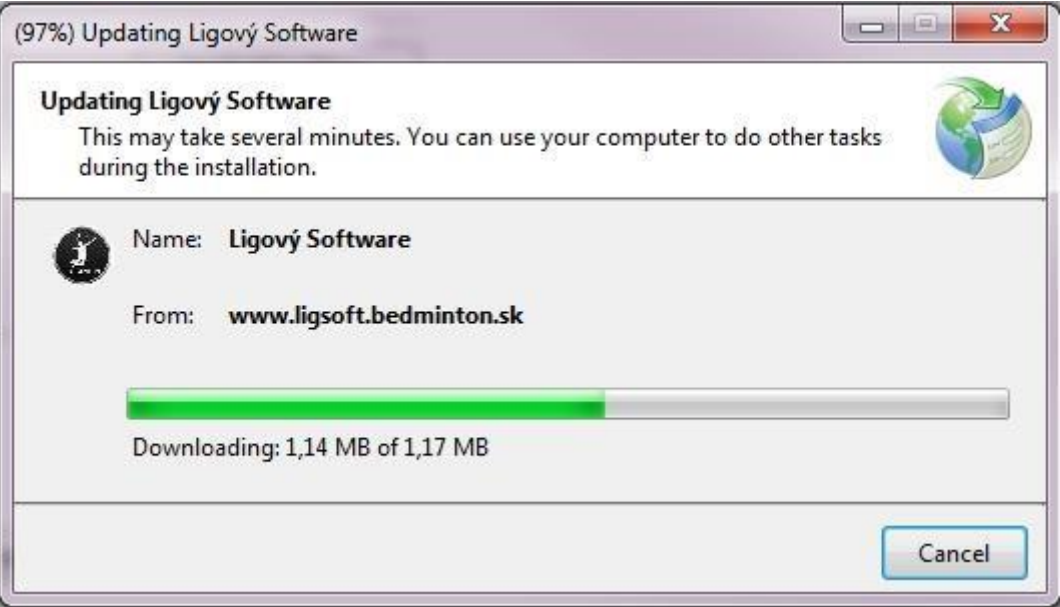

**OBRÁZOK 26 - OKNO S INF. O PRIEBEHU AKTUALIZÁCIE**

# <span id="page-19-3"></span><span id="page-19-1"></span>6 ODINŠTALOVANIE PROGRAMU

Program je možné odinštalovaí štandardným spôsobom prostredníctvom **Ovládacích panelov** systému Windows a voľbou položky **Odinštalovať program**. Viď [Obrázok](#page-20-2) 29.

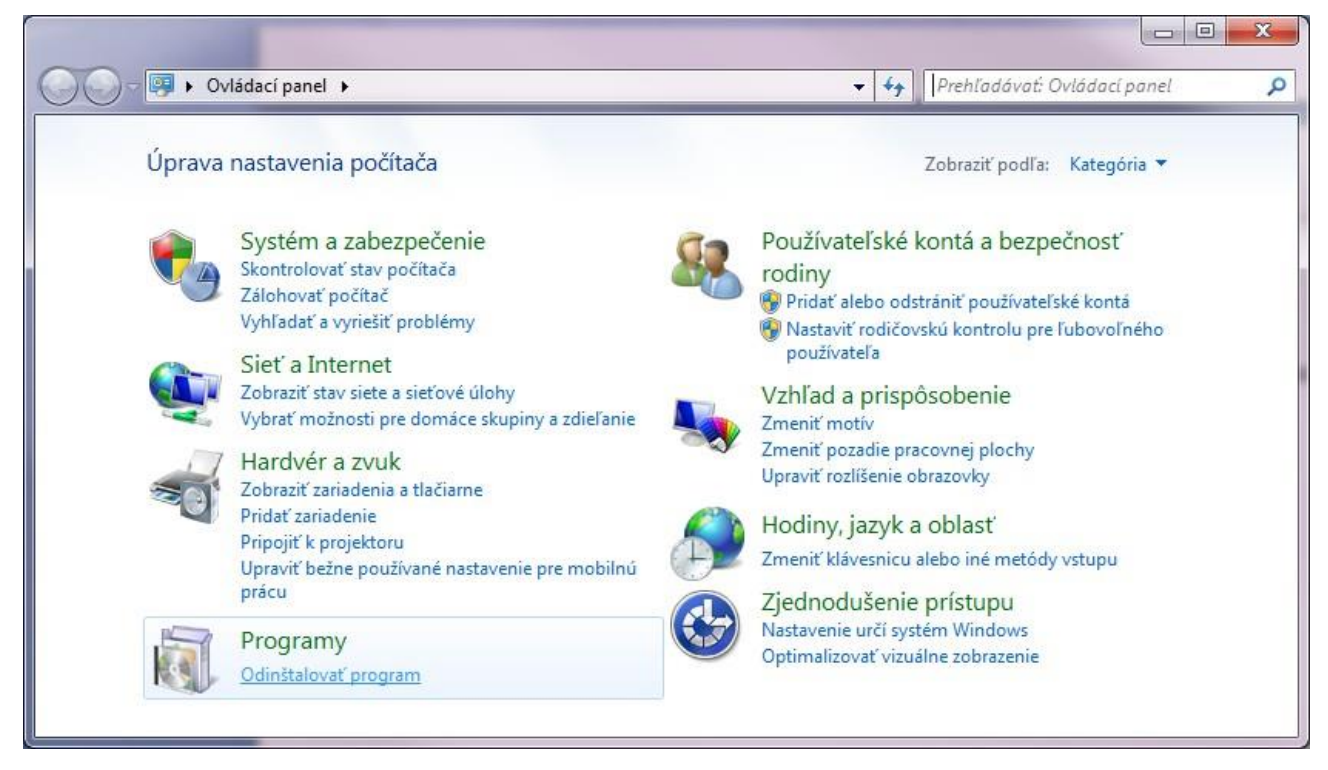

**OBRÁZOK 27 - OVLÁDACIE PANELY**

<span id="page-20-2"></span>Kliknutím na položku **Odinštalovať program** sa zobrazí zoznam nainštalovaných programov, v ktorom by sa mala nachádzaí aj položka **Ligový Software**. Po dvojkliku na ňu sa zobrazí okno [\(Obrázok](#page-20-3) 30), v ktorom je potrebné zvolií prepínač **Remove the application from this computer** a kliknúí na tlačidlo **OK.**

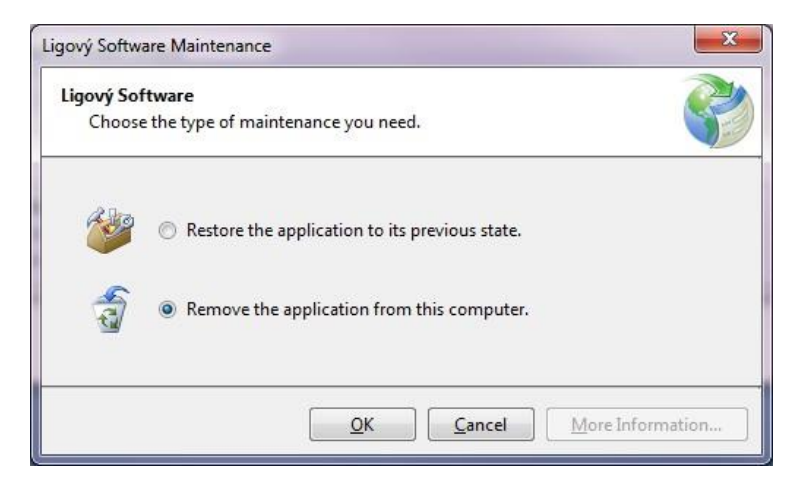

**OBRÁZOK 28 - ODINŠTALOVANIE PROGRAMU**

### <span id="page-20-3"></span><span id="page-20-0"></span>7 PRÍPRAVA SÚPISKY DRUŽSTIEV

Pre vytvorenie a zverejnenie súboru so súpiskou družstiev, ktorý je kompatibilný s programom je potrebné postupovaí podľa nasledujúcich krokov.

#### <span id="page-20-1"></span>**7.1 Vytvorenie súboru**

• Stiahnite si šablónu súpisky zo stránky: **[www.bedminton.sk/portal/documents/supisky/ls\\_supiska\\_sablona.xls](http://www.bedminton.sk/portal/documents/supisky/ls_supiska_sablona.xls)**

- Otvorte stiahnutú šablónu v aplikácii **Microsoft Excel** a doplňte jednotlivé atribúty súpisky:
	- o **Názov súťaže**
	- o **Typ súťaže** "dospelí", "mládež"
	- o **Súpiska zmenená** dátum poslednej zmeny súpisky
	- o **Tímy**, **hráčov**, **vedúceho družstva** hodnoty zadajte do príslušných polí
- Takto upravenú šablónu uložte použitím možnosti **Súbor -> Uložiť** (nepoužívajte možnosí Súbor -> Uložií ako, aby nedošlo k zmene formátu súboru, prípadne jeho prípony)
- Ďalším krokom je zmena mena súboru z **ls\_supiska\_sablona.xls** na vami požadovaný názov, ktorý však musí byí **odlišný od doposiaľ zverejnených súpisiek**. Samotné premenovanie vykonajte pomocou kontextového menu Windows-u (kliknutím pravého tlačidla myši na súbor) a zvolením možnosti Premenovaí pričom sa uistíte, že **prípona súboru .xls ostane nezmenená**.
- **Uistite sa**, že **štruktúra súboru** súpisky **ostala kompatibilná** s programom a to tak, že súpisku načítate v programe pomocou voľby **"Načítaj súbor so súpiskou"**. Ak program úspešne načítal súpisku pokračujte v ďalších krokoch, inak kontaktujte správcu programu.

#### <span id="page-21-0"></span>**7.2 Zverejnenie súboru**

- Súbor nahrajte na stránku [www.bedminton.sk](http://www.bedminton.sk/) prostredníctvom **B-Admin** módu pod záložku **Súpisky družstiev**.
- **Skopírujte URL** novo pridanej súpisky zo stránky [www.bedminton.sk,](http://www.bedminton.sk/) kliknutím na pravé tlačidlo myši nad odkazom na práve pridaný súbor na stránke [www.bedminton.sk.](http://www.bedminton.sk/)
- <span id="page-21-1"></span>• **Stiahnite** si súbor so zoznamom súpisiek (ďalej už len zoznam), ktorý sa nachádza na adrese **[www.bedminton.sk/portal/documents/supisky/ls\\_zoznam\\_supisiek.xls](http://www.bedminton.sk/portal/documents/supisky/ls_zoznam_supisiek.xls)**.
- Tento súbor obsahuje dva hárky. Prvý hárok "Dospelí" slúži pre súíaž družstiev dospelých a druhý hárok - "Mládež" slúži pre účely súíaže družstiev mládeže. Zvoľte si správny hárok podľa typu súíaže.
- **Do nového riadku** v zozname a do jeho príslušných stĺpcov **doplňte názov súpisky** (Extraliga, 2. liga ...) a **skopírovanú URL** novo pridanej súpisky. Zoznam uložte pod rovnakým názvom pod akým ste ho stiahli (použitím možnosti **Súbor -> Uložiť**) a nahrajte ho naspäí na stránku [www.bedminton.sk.](http://www.bedminton.sk/) Uistite sa, že URL zoznamu ostala nezmenená.
- **Uistite sa**, že **novo pridaný súbor** so súpiskou **bol úspešne zverejnený** a to tak, že súpisku načítate v programe pomocou voľby **"Stiahni súpisku z internetu"** a výberom príslušného názvu súpisky podľa typu súíaže. V prípade, že program nedokázal načítaí súpisku, kontaktujte správcu programu.